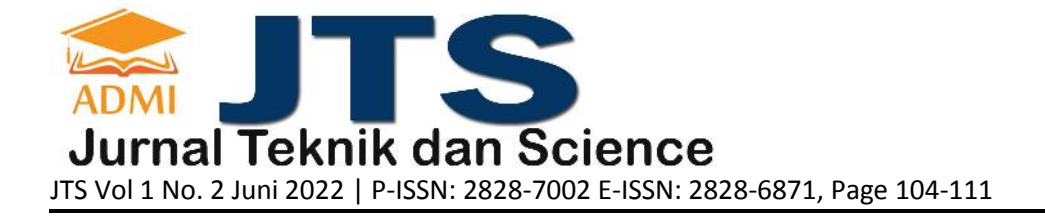

# **AUGMENTED REALITY MAKET PERUMAHAN MUTIARA CITAYAM MENGGUNAKAN PERANGKAT LUNAK UNITY**

#### **Ahmad Apandi**

Fakultas Teknologi Industri / Jurusan Teknik Informatika, apandiahmad007@gmail.com Universitas Gunadarma

#### **ABSTRACT**

The development of technology is growing rapidly, One form of technology that develops is Augmented Reality (AR), this technology can display virtual objects in the form of 2 dimensions or 3 dimensions into real environments that are displayed in real time with the help of hardware in the form of cameras through markers . This technology is utilized in the field of marketing in the Mutiara Citayam housing, which has 2 types of houses, including type 36 and type 40. The author tries to design augmented reality applications that can display 3-dimensional objects from home types on Mutiara Citayam housing via smartphone, handphone camera is used for marker detectors that have been set and printed. Besides displaying objects, this application has animations found on the inside of the house of each type of house. The application of the introduction of augmented reality housing is intended for consumers who will buy a house so that consumers get a picture of the house that will be inhabited with a display in real time and attract consumer interest. Making augmented reality applications using software unity with the addition of Vuforia unity android and for creating objects using blender software where the object uses an animation tool to move objects.

**Keywords**: Augmented Reality, Blender, Marker, Housing, Unity.

#### **ABSTRAK**

Perkembangan teknologi semakin berkembang pesat, Salah satu bentuk teknologi yang berkembang adalah Augmented Reality (AR), teknologi ini dapat menampilkan benda-benda maya berupa 2 dimensi atau 3 dimensi ke dalam lingkungan nyata yang ditampilkan secara real time dengan bantuan perangkat keras berupa kamera melalui marker. Teknologi ini dimanfaatkan pada bidang pemasaran pada perumahan Mutiara Citayam, yang memiliki 2 tipe rumah, diantaranya tipe 36 dan tipe 40. Penulis merancang aplikasi augmented reality yang dapat menampilkan objek 3 dimensi dari tipe-tipe rumah pada perumahan Mutiara Citayam melalui smartphone, kamera handphone digunakan untuk pendeteksi marker yang telah di-setting dan di print. Selain menampilkan objek, aplikasi ini terdapat animasi yang terdapat pada bagian dalam rumah dari masing-masing tipe rumah. Aplikasi pengenalan perumahan berbasis augmented reality ini diperuntukkan bagi konsumen yang akan membeli rumah sehingga konsumen mendapatkan gambaran dari rumah yang akan dihuninya dengan tampilan secara real time dan menarik minat konsumen. Pembuatan aplikasi augmented reality menggunakan peragkat lunak unity dengan tambahan Vuforia Unity Android dan untuk pembuatan objek menggunakan perangkat lunak blender dimana objek tersebut menggunakan tool animasi untuk menggerakan objek.

**Kata Kunci**: Augmented Reality, Blender, Marker, Perumahan, Unity.

#### **1. PENDAHULUAN**

Perkembangan teknologi yang sangat pesat, menjadikan teknologi sebagai sebuah kebutuhan. Tidak heran pengguna teknologi merasa tertinggal karena begitu pesat teknologi berkembang. Banyak kalangan masyarakat memanfaatkan teknologi sesuai kebutuhan mereka, karena mereka berharap dengan bantuan teknologi setiap permasalahan dapat terselesaikan. Teknologi banyak dimanfaatkan diberbagai bidang, salah satunya bidang pemasaran pada perumahan. Bidang ini memanfaatkan teknologi untuk memasarkan perumahan mereka dalam menarik minat konsumen. Pemasaran perumahan biasanya menggunakan maket atau media cetak, maket itu sendiri adalah gambaran atau tiruan sebuah objek yang dijadikan objek 3 dimensi,

## **JURNAL JTS** Vol 1 No. 2 Juni 2022 – pISSN: 2828-7002, eISSN: 2828-6871, Halaman 104-111

sedangkan media cetak yang digunakan berupa brosur. Pemasaran perumahan lebih berkembang dengan adanya teknologi augmented reality, teknologi ini dapat menampilkan benda-benda maya berupa 2 dimensi atau 3 dimensi ke dalam lingkungan nyata yang ditampilkan secara real time dengan bantuan perangkat keras berupa kamera melalui marker. Objek yang terlihat dari teknologi ini berupa rumah berbentuk 3 dimensi serta animasi bagian dalam rumah dan informasi dari rumah tersebut. Dari tampilan tersebut konsumen dapat membayangkan bentuk rumah yang akan dihuninya dan konsumen dapat menyesuaikan bentuk rumah yang diinginkan.

Pemasaran pada perumahan juga dilakukan oleh perumahan Mutiara Citayam. Perumahan ini merupakan cluster dengan one gate system yang dikembangkan oleh developer berpengalaman yang membangun perumahan dengan konsep townhouse maupun cluster. Rumah yang ditawarkan tersedia dengan luas bangunan type 36 dan type 40. Perumahan Mutiara Citayam dalam melakukan pemasaran masih menggunakan media cetak seperti brosur. Pada brosur tersebut konsumen dapat melihat tipe-tipe rumah dan informasi tentang rumah yang tercetak pada brosur. Tetapi media cetak ini kurang menarik untuk dilihat, bentuk rumah dan isi rumah hanya berupa gambar 2 dimensi serta konsumen tidak dapat membayangkan bentuk fisik rumah yang akan dihuninya.

Oleh karena itu, untuk menyelesaikan permasalahan tersebut, akan dibuat maket perumahan Mutiara Citayam dengan menggunakan teknologi 2 augmented reality. Dimana dengan teknologi ini maket perumahan akan terlihat lebih menarik. Tampilan berupa rumah dengan bentuk 3 dimensi, selain itu akan ditampilkan bagian dalam rumah dimana akan terlihat ruangan-ruangan yang tersedia dan informasi dari rumah tersebut. Disediakan tampilan rumah berdasarkan tipe-tipe rumah yang ada pada perumahan Mutiara Citayam. Pembuatan objek rumah menggunakan perangkat lunak Blender dan Unity sebagai pembuatan marker untuk objek rumah..

### **2. TINJAUAN PUSTAKA**

#### **2.1. Perumahan**

Berdasarkan UU No. 1 Tahun 2011 Tentang Perumahan dan Kawasan Permukiman Perumahan adalah kumpulan rumah sebagai bagian dari permukiman, baik perkotaan maupun perdesaan, yang dilengkapi dengan prasarana, sarana, dan utilitas umum sebagai hasil upaya pemenuhan rumah yang layak huni. Posisi strategis, kenyamanan, dan keamanan dapat mempengaruhi perkembangan perumahan karena semakin banyak yang berkeinginan bertempat tinggal di perumahan tersebut. Ciri perumahan ialah blok – blok pada setiap rumah, blok yang biasa digunakan yaitu blok abjad tetapi tidak menutup kemungkinan menggunakan nama blok yang lain seperti nama bunga atau nama lainnya, pemberian blok pada masing – masing rumah dapat mempermudah mencari alamat rumah dan blok-blok tersebut telah disusun sebelumnya [1].

## **2.2. Augmented Reality**

Realitas tertambah, atau kadang dikenal dengan singkatan bahasa Inggrisnya AR (*Augmented Reality*) adalah teknologi yang menggabungkan benda maya dua dimensi dan ataupun tiga dimensi kedalam sebuah lingkungan nyata tiga dimensi lalu memproyeksian benda-benda maya tersebut dalam waktu nyata [1].

Benda-benda maya menampilkan informasi yang tidak dapat diterima oleh pengguna dengan inderanya sendiri. Hal ini membuat realitas tertambah sesuai sebagai alat untuk membantu persepsi dan interaksi penggunanya dengan dunia nyata. Informasi yang ditampilkan oleh benda maya membantu pengguna melaksanakan kegiatan-kegiatan dalam dunia nyata [2].

Tujuan utama dari AR adalah untuk menciptakan lingkungan baru dengan menggabungkan interaktivitas lingkungan nyata dan virtual sehingga pengguna merasa bahwa lingkungan yang diciptakan adalah nyata. Dengan kata lain, pengguna merasa tidak ada perbedaan yang dirasakan antara AR dengan apa yang mereka lihat/rasakan di lingkungan nyata [3].

## **2.3. Unity 3D**

Unity secara rinci dapat digunakan untuk membuat *video game 3D, real time* animasi 3D dan visualisasi arsitektur dan isi serupa yang interaktif lainnya*. Editor Unity* dapat menggunakan *plugin* untuk *web player* dan menghasilkan *game browser* yang didukung oleh Windows dan Mac. Plugin web player dapat juga dipakai untuk widgets Mac. Unity juga akan mendukung console terbaru seperti PlayStation 3 dan Xbox 360 [3].

Dalam membangun sebuah permainan pada unity, pengembang akan menempatkan banyak objek yang berbeda dalam proyek permainan tersebut. Untuk itu *transform tool* yang disediakan adalah Translate, Rotate, dan Scale GameObjects. Mouse juga dapat digunakan untuk memanipulasi setiap GameObject. Atau dapat juga mengetikkan skala nilai langsung ke kolom Komponen Transform pada panel Inspektor. Gambar 1 adalah transform tool yang disediakan unity3D [4].

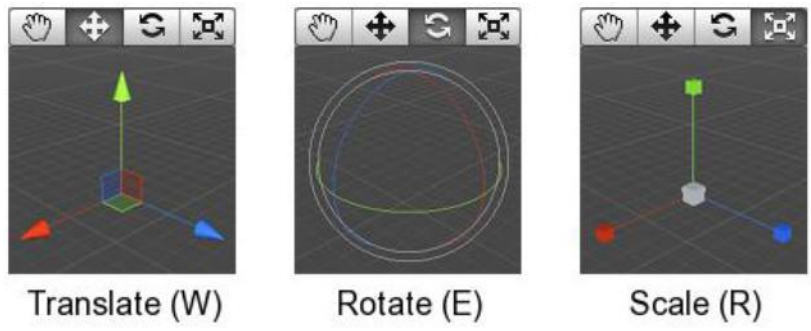

Gambar 1. Transform Tool pada Unity 3D

## **2.4. Vuvoria**

Vuforia merupakan *software* untuk *Augmented Reality* yang dikembangkan oleh Qualcomm, vuvoria menggunakan sumber yang kosisten mengenai *computer vision* yang fokus pada *image recognition*. Vuforia mempunyai banyak fitur-fitur dan kemampuan, yang dapat membantuk pengembang untuk mewujudkan pemikiran mereka tanpa adanya batas teknikal. Dengan *support* untuk iOS, Android, dan Unity3D, *platform* Vuforia mendukung para pengembang untuk membuat aplikasi yang dapat digunakan di hampir seluruh jenis smartphone dan tablet [2].

Pengembang juga diberikan kebebasan untuk mendesain dan membuat aplikasi yang mempunyai kemampuan seperti teknologi *computer vision* tingkat tinggi yang mengizinkan developer untuk membuat efek khusus pada mobile device, terus-menerus mengenali multiple image, tracking dan detection tingkat lanjut, serta solusi pengaturan database gambar yang fleksibel.

## **3. METODOLOGI PENELITIAN**

Penelitian initerbagi menjadi beberapa tahap pengerjaan yaitu : survei perumahan, penulis berkujung pada bagian pemasaran di perumahan tersebut untuk menunjang pengerjaan penulisan ini. Penelitian yang dilakukan survei rumah dan meminta brosur pada bagian pemasaran untuk melengkapi data dan bentuk rumah pada perumahan Mutiara Citayam. Selanjutnya perancangan UML untuk memodelkan tahap penyelesaian project ini.Perancangan difokuskan pada pembuatan desain objek 3D menggunakan *software Blender* dan pembuatan marker yang nantinya akan menggunakan *software Unity*.

Keluaran dari aplikasi ini berupa objek virtual berupa bentuk dan isi rumah tersebut. Tahap uji coba dan evaluasi, tahap ini akan dilakukan uji coba dan evaluasi terhadap aplikasi yang telah dibuat dengan menampilkan kepada konsumen untuk memberikan penilaian mengenai aplikasi yang menggunakan teknologi *augmented reality.* Alur penelitian dapat dilihat pada Gambar 2.

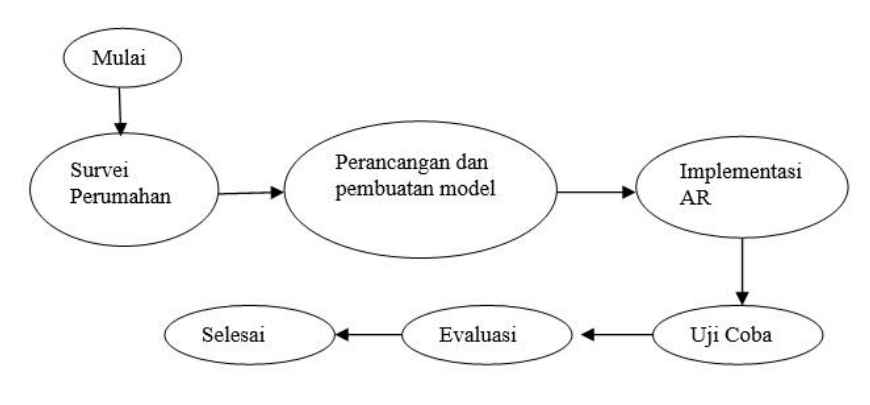

Gambar 2. Alur Penelitian

## **4. HASIL DAN PEMBAHASAN**

Penelitian ini merancang aplikasi *augmented reality* yang dapat menampilkan objek 3 dimensi dari tipe-tipe rumah pada perumahan Mutiara Citayam melalui*smartphone*, kamera handphone digunakan untuk pendeteksi *marker* yang telah *di-setting* dan *di-print.* Aplikasi ini diharapkan dapat memberi gambaran dari tipe-tipe rumah kepada konsumen, yang ditampilkan secara *real time*, sehingga dapat memberi kemudahan bagi konsumen untuk mengetahui rumah yang akan dihuninya.

Aplikasi ini dapat menampilkan beberapa objek 3D yang terdapat pada rumah dari perumahan Mutiara Citayam. Disamping menampilkan objek, aplikasi ini terdapat animasi untuk memperjelas ruangan-ruangan yang terdapat pada masing-masing tipe rumah. Gambar 3 berikut merupakan diagram use case dari aplikasi.

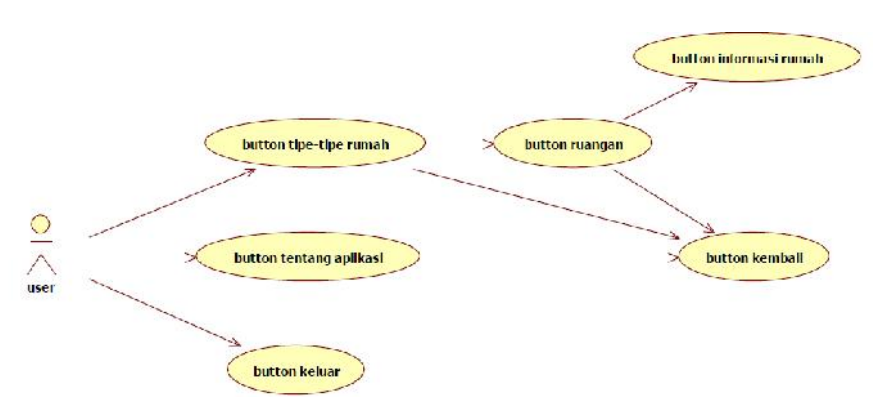

Gambar 3. Diagram Use Case Aplikasi

# **A. Pembuatan Brosur Perumahan Mutiara Citayam**

Berikut tampilan brosur masing-masing tipe rumah dari perumahan Mutiara Citayam, yang terdiri dari tipe 36 dan 40.

## **B. Tampilan Brosur T36**

Pada gambar 4. terdapat brosur T36, menampilkan objek rumah dari perumahan Mutiara Citayam dengan tipe rumah 36 beserta animasi.

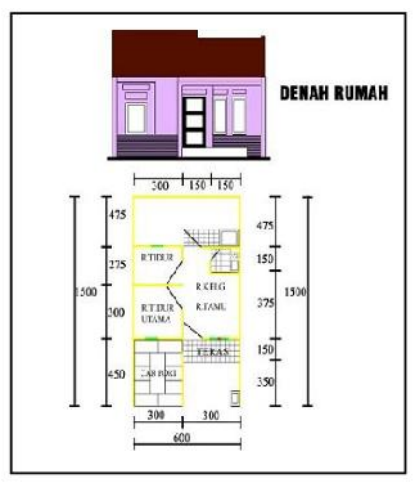

Gambar 4. Racangan brosur T36

## **C. Tampilan Brosur T40**

Pada gambar 5. terdapat brosur T40 sebagai marker untuk rumah tipe 40 di perumahan Mutiara Citayam. *Marker* tersebut akan menampilkan objek rumah dan animasi yang telah dirancang.

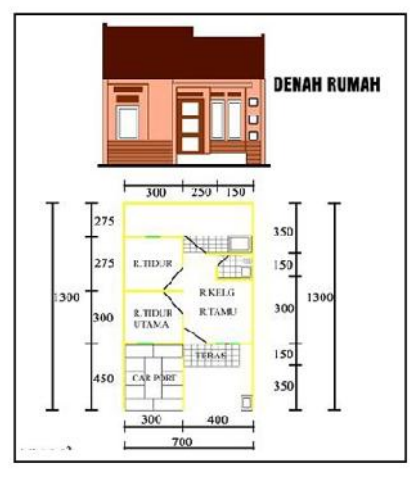

Gambar 5. Racangan brosur T36

#### **D. Pembuatan** *Marker*

Marker yang akan digunakan adalah brosur dari perumahan Mutiara Citayam. Dalam hal ini akan dibuat 2 *marker* untuk 2 tipe rumah, masing-masing tipe rumah memiliki satu *marker*. Untuk penggunaan *marker* tersebut diharuskan untuk mengubah ekstensi *marker* menjadi *unitypackage* agar *marker* tersebut dapat digunakan. Untuk merubah ekstensi *marker* langkah pertama adalah membuka web vuvoria pada tautan https://developer.vuforia.com/.

#### **E. Pengaturan Objek dengan Unity**

Pengaturan objek untuk menjadikan aplikasi berbasis *augmented reality* yaitu dengan mengunakan *software* Unity dan Vuforia, cara kerjanya dengan mengimport vuforia dan *marker* yang telah diubah ekstensinya menjadi unitypackage. Selanjutnya memasukkan objek-objek berekstensi (.blend) yang telah dibuat sebelumnya, mengatur posisi kamera dengan objek kemudian objek-objek tersebut akan tampil di layar *smartphone* pada saat marker tertangkap oleh kamera *smartphone*. Gambar 6 berikut merupakan tampilan awal unity.

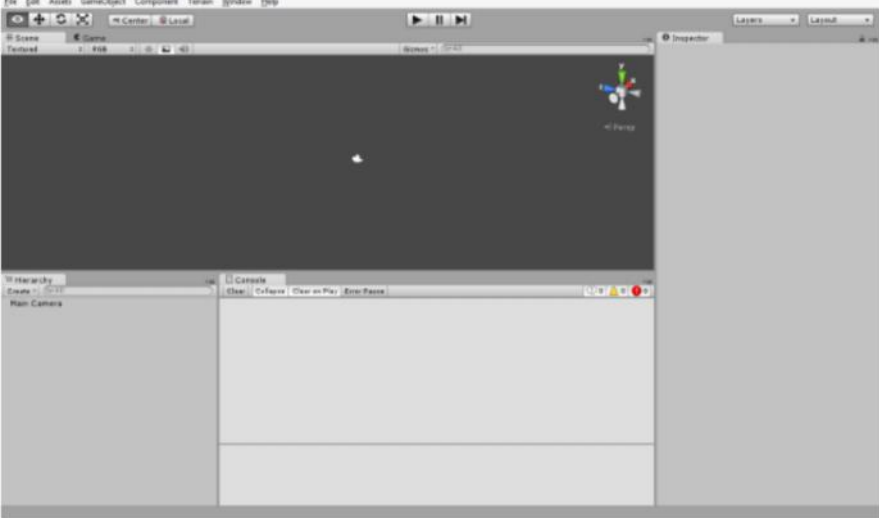

Gambar 6. Tampilan awal unity

Langkah selanjutnya membuat project baru dengan cara memilih *new project* – mengisi nama *project* – mengatur penyimpanan *project* – *create.* Setelah itu meng-*import vuforia-unity*-*androidios.unitypackage*, memilih *assets – impor package – custome package*, mengklik *import* seperti gambar 7.

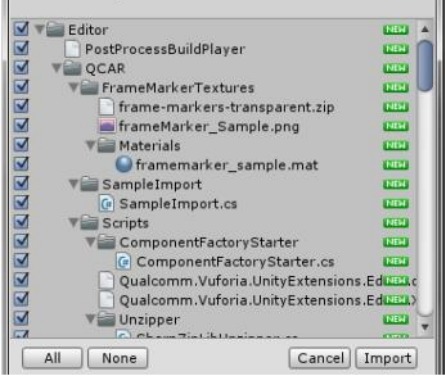

Gambar 7. *Package vuforia unity*

Selanjutnya membuka folder qualcomm augmented reality – prefabs – Drag AR camera ke hierarchy. Menghapus main camera pada *hierarchy.* Setelah *drag image* target ke bagian *hierarchy. Import marker* yang telah diubah ekstensi menjadi unitypackage, mengklik dua kali pada citra.unitypackage *import*

Mengatur *settingan image target* pada *hierarchy*, memilih *inspector* lalu *image target behaviour*, mengubah data set menjadi citra, karena nama database yang digunakan saat langkah pembuatan marker menggunakan citra maka untuk data set menggunkan citra dan image target menjadi nama brosur yang akan dibuat markernya.

Langkah selanjutnya mengatur pada bagian ARCamera dengan memilih *inspector*, mencari *data set load behaviour*, mencentang pada bagian load data set citra dan activa. Selanjutnya men-*drag* objek (.blend) ke bagian *prefabs*, setelah objek berhasil diinput ke *prefabs,* drag objek di *prefabs* ke layar scene. Tahap berikutnya mengatur posisi objek dengan kamera untuk menerangi objek dengan menggunakan *directional light*, dengan cara memilih *game object – create other – directional light*. Kemudian menggabungkan objek dan *directional light* kedalam *image target* dengan cara mengklik objek dan *directional light* disertakan ctrl, drag ke bagian image target. Selanjutnya Save scene as dan memilih *file – build setting – drag scene* yang terdapat pada folder *asset*, lalu mengklik tombol *close*.

### **F. Build Android**

Untuk *build* Android dapat dilakukan dengan cara klik *File - Build Settings*, lalu *Drag drop scene* yang telah disimpan ke dalam *form Build Settings*. Gambar 8 berikut merupakan tampilan saat melakukan *build* android. Selanjutnya memilih *platform* Android - Switch Platform, maka akan muncul perintah untuk menyimpan file dengan ekstensi .apk. Setelah itu, klik Build.

#### **G. Tahap Uji Coba Aplikasi**

Tahap akhir untuk memastikan bahwa aplikasi yang dibuat dapat berjalan dengan baik yaitu tahap uji coba aplikasi. Berikut ini merupakan tampilan hasil uji coba aplikasi pemasaran rumah pada perumahan Mutiara Citayam berbasis *augmented reality* yang telah dibuat saat menjalankan aplikasi yang pertama tampil ialah menu utama yang terlihat pada gambar 8.

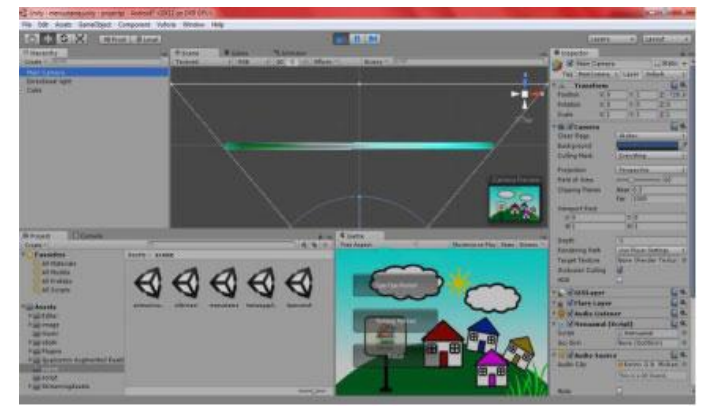

Gambar 8. *Output* menu utama di *unity*

Saat menu utama tampil, kemudian menekan *button* tentang aplikasi pada aplikasi, maka informasi akan tampil. Ketika menekan *button* tipe-tipe rumah pada menu utama maka *ouput* yang akan terlihat berupa layar kamera, lalu sorot marker ke kamera dan hasilnya tipe rumah dari brosur yang disorot akan tampil. Ketika menyorot kamera ke marker pada brosur tipe 36, maka akan muncul seperti pada Gambar 9. Ketika menyorot kamera ke marker pada brosur tipe 40, maka akan muncul seperti seperti Gambar 10.

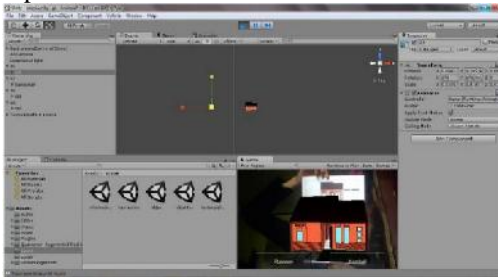

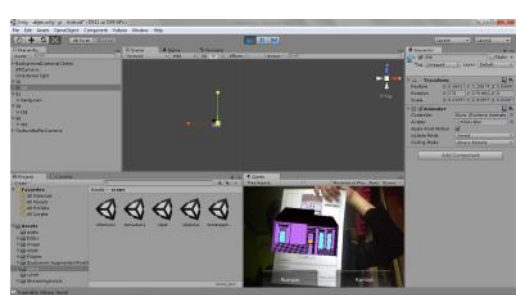

Gambar 9. *Output* rumah tipe 36 di *unity* Gambar 10. *Output* rumah tipe 40 di *unity*

Setelah melakukan aksi pada *button* tipe-tipe rumah, selanjutnya ke *button* ruangan, dimana pada *button* ini akan menampilkan objek ruangan dari masing-masing tipe rumah, seperti Gambar 11 yang menampilkan ruangan pada tipe rumah 36.

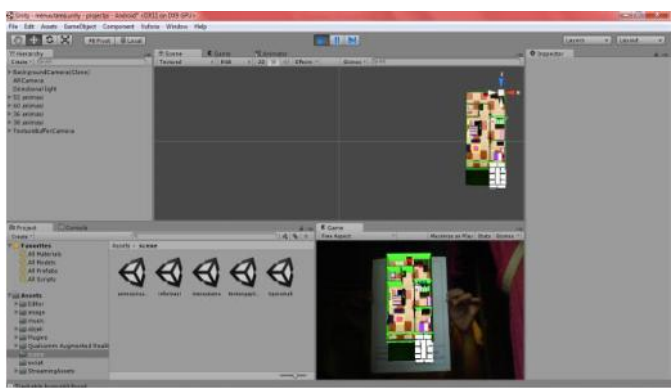

Gambar 11. *Output* bagian dalam rumah tipe 36 di *unity*.

Sama seperti halnya menggunakan *button* tipe-tipe rumah sebelumnya, pada *button* ruangan marker dapat disorot bergantian untuk melihat ruangan-ruangan pada masing-masing tipe rumah, ruangan pada tipe rumah 40 terlihat pada gambar 12.

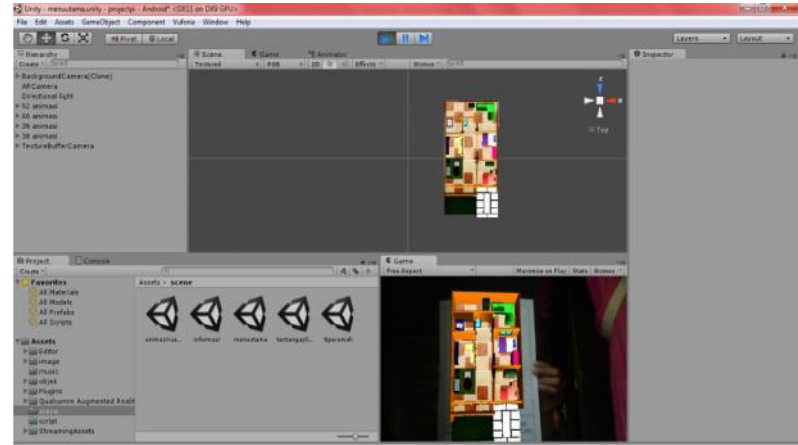

Gambar 12. *Output* bagian dalam rumah tipe 40 di *unity*

#### **5. KESIMPULAN DAN SARAN**

Berdasarkan pada penelitian ini, dapat ditarik kesimpulan bahwa aplikasi *augmented reality* pemasaran perumahan Mutiara Citayam dapat memberikan gambaran kepada konsumen tentang tipe-tipe rumah yang tersedia dan gambaran isi rumah yang akan dihuninya. Pemanfaatan teknologi *augmented reality* pada pemasaran rumah sebagai media visualisasi yang lebih interaktif, dimana pengguna dapat melihat objek rumah pada masing-masing tipe rumah secara *real time* dan tampilan ruang-ruang didalam rumah.

Pembuatan aplikasi *augmented reality* menggunakan perangkat lunak *unity* dengan tambahan *vuforia-unity android-ios.unitypackage* dan untuk pembuatan objek menggunakan perangkat lunak *blender* di mana objek tersebut menggunakan tool animasi untuk menggerakan objek.

Saran yang dapat penulis sampaikan untuk pengembangan aplikasi brosur perumahan di Mutiara Citayam bisa menggunakan *markerless* serta menambahkan objek-objek yang ada di rumah dan informasi yang ditampilakan bisa lebih lengkap dan rinci.

#### **DAFTAR PUSTAKA**

- [1]. Fernando, Yusra, et. al. "Penerapan Teknologi Augmented Reality Katalog Perumahan Sebagai Media Pemasaran Pada PT. San Esha Arthamas", Jurnal Sains Komputer dan Informatika, Vol. 5., No. 2021
- [2]. Mario Fernando, *Membuat Aplikasi Android Augmented Reality Menggunakan Vuforia SDK dan Unity*, Jakarta : Buku AR online, 2013.
- [3]. Patkar, R. S., et.al. "Marker Based Augmented Reality Using Android OS." *International Journal of Advanced Research in Computer Science and Software Engineering , www.ijarcsse.com.*
- [4]. Nadira, Zahra., et. al. "Implementasi Augmented Reality Pada Brosur Teknik Informatika Universitas Tanjungpura Menggunakan Metode Marker", *Jurnal Sistem dan Teknologi Informasi (JUSTIN)*, Vol. 1, No. 1, 2016)
- [5]. Rifa'i, M"Penerapan Augmented Reality Pada Aplikasi Katalog Rumah Berbasis Android", *Jurnal Prosiding SNATIF*, Vol. 1, hal. 267-274, 2014.
- [6]. Jiwatama, A.R., "Implementasi Augmented Reality sebagai Media Promosi Trans Studio Bandung denganMenggunakan Artoolkit", *Jurnal Fakultas Teknologi Industri-Jurusan Teknik Informatika Universitas Gunadarma*, 2012.
- [7]. Indrawaty, Youllia., et. al. "Media Pembelajaran Interaktif Pengenalan Anatomi Manusia Menggunakan Metode Augmented Reality(AR)". *Jurnal Itena Library*, Vol.4 No. 4, Institut Teknologi Nasional Bandung, Bandung. 2013.